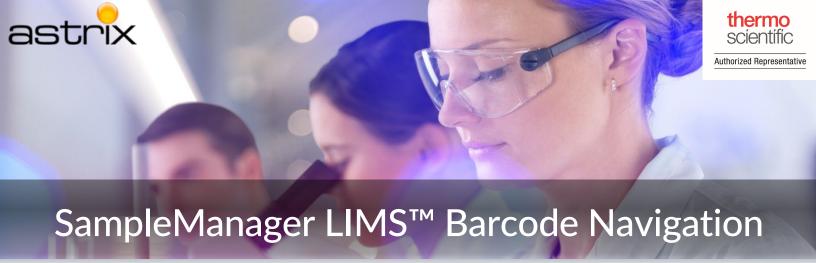

Thermo Scientific™ SampleManager™ LIMS 21.1 Barcode Navigation allows users to enter data and navigate through SampleManager with a barcode scanner. The following functions can be performed using Barcode navigation:

- Entering data in the current prompt
- Triggering an event on a form
- Running menu options by scanning a barcode

Barcode technology increases the speed at which workers can collect information with accuracy and allows the user to easily interact with SampleManager LIMS<sup>©</sup> in hazardous environments or whilst wearing safety clothing.

## HOW BARCODE SCANNING WORKS

Barcodes can be used as a keyless laser keyboard, which sends a Carriage Return after its data, and iterates through form buttons until a match is found, raising a barcode scanned event.

**Barcode Scanned** 

Raise Barcode Scanned Event In Form Task

Iterate Through Form/Picture Buttons Until Match Found

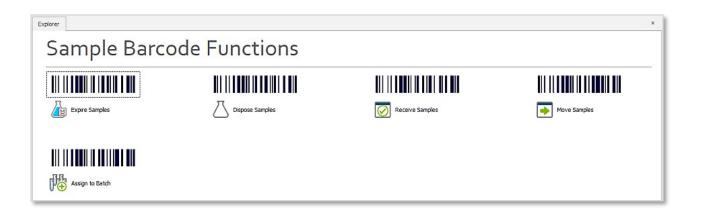

Astrixinc.com | Email: mzachowski@astrixinc.com | Phone: 609-385-0140

## **DESIGN YOUR BARCODES WITH EASE**

SampleManager LIMS<sup>©</sup> allows you to create your own barcodes using the barcode design tool. It can generate barcodes for navigation and data entry and customize their appearance.

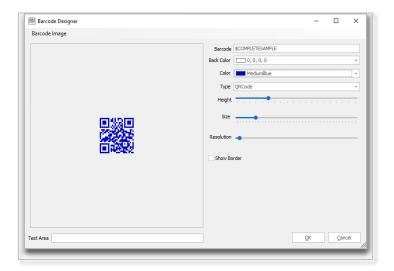

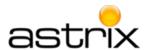

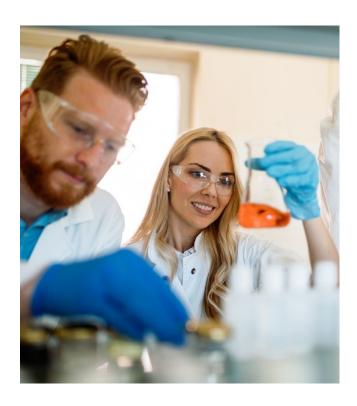

## **CREATE YOUR OWN EVENTS**

Task code events allow developers to expand further on the functionalities of barcode-triggered scans, facilitating the execution of more complex and personalized tasks.

Used by permission of Thermo Fisher Scientific, the copyright owner  $% \left( 1\right) =\left( 1\right) \left( 1\right) \left( 1\right)$ 

Astrixinc.com | Email: mzachowski@astrixinc.com | Phone: 609-385-0140